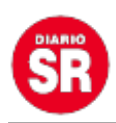

## **¿Cómo cambiar tu foto de perfil de Google o Gmail?**

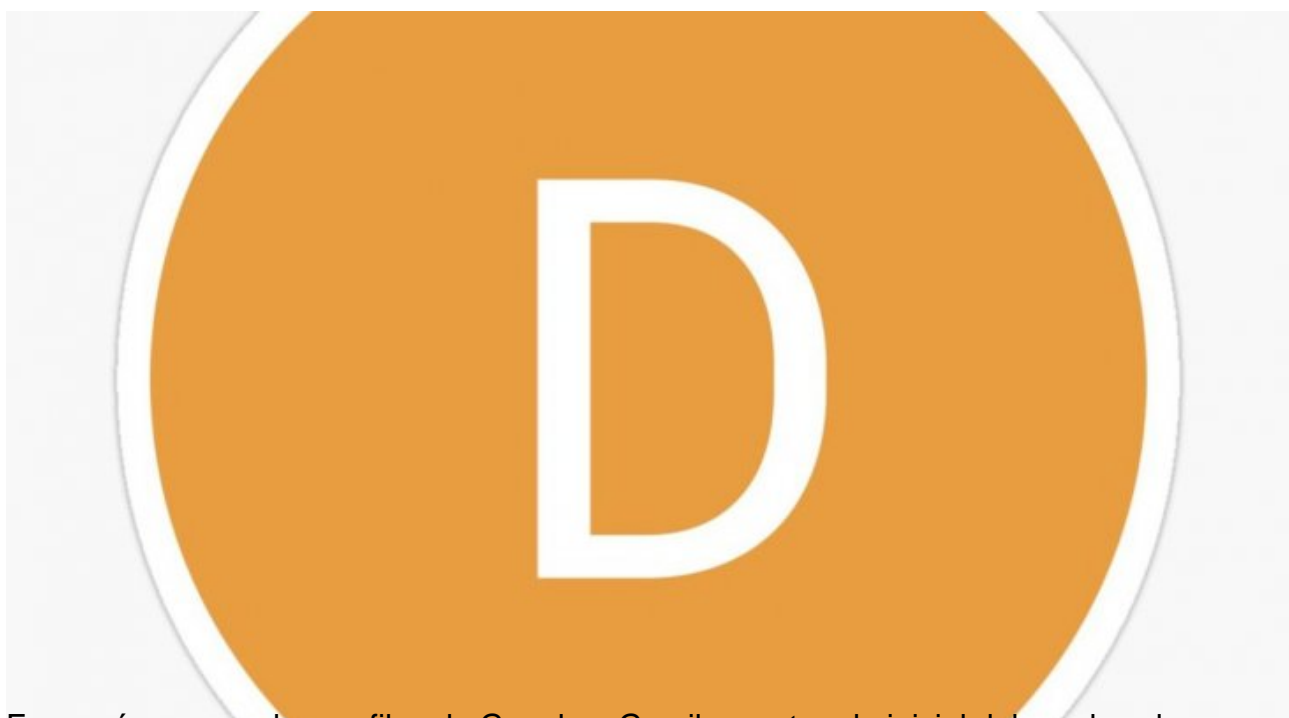

Es común ver que los perfiles de Google o Gmail muestran la inicial del nombre de un usuario y no una foto. Esto se debe a que el campo se encuentra vacío, entonces por default aparece esa primera letra.

El primer paso para colocar una foto en el perfil de Google o Gmail es ingresar a la cuenta desde el celular. Luego, hay que pulsar sobre la foto de perfil, campo que se encuentra vacío.

Acto seguido aparecerá la foto más grande y una serie de opciones. El usuario debe pulsar nuevamente sobre la imagen y saltará un cartel que ofrecerá modificarla.

A continuación, se abrirá una galería con las fotos guardadas en el celular. Simplemente hay que seleccionar una y listo.

Esta acción c**ambiará la foto de perfil en todas las plataformas de Google que se utilicen con esa cuenta**. Si no estamos conformes con el resultado final, simplemente hay que volver a realizar todos los pasos y modificar nuevamente la imagen.